# P R I M A R E

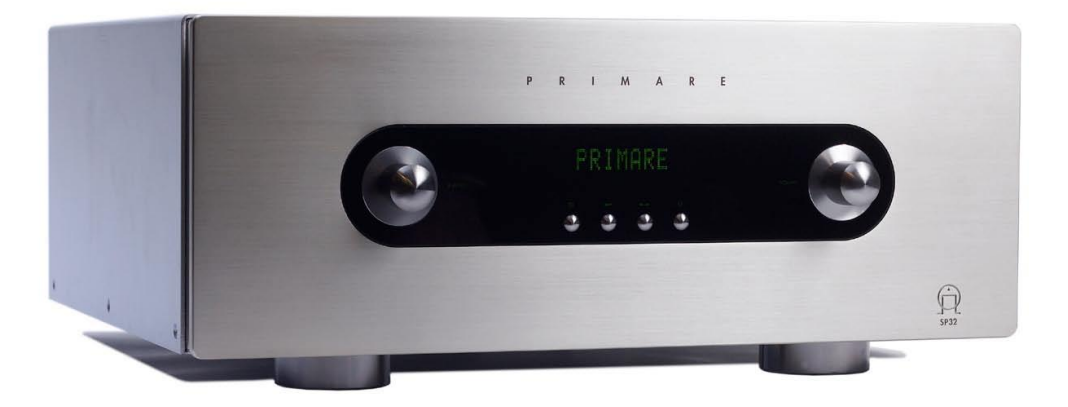

## **SP32**

# Руководство по эксплуатации

## Необходимые инструкции по технике безопасности

#### Официальная информация

Copyright © 2008 Primare Systems АВ. Все права защищены. Primare Systems AB Renvägen 1 SE-352 45 Växjö Sweden

#### **Выпуск: SP32**

Информация, содержащаяся в данном руководстве, соответствует дате публикации. Однако в связи с тем, что мы придерживаемся стратегии постоянного развития, информация может изменяться без уведомления и не представляет собой обязательства со стороны компании Primare Systems AB.

Primare - зарегистрированная торговая марка компании Primare Systems AB.

Данное руководство подготовлено компанией Human Interface Ltd, www.interface.co.uk Перевод на русский язык: компания «Алеф», www.alef-hifi.ru

#### Соответствие нормам безопасности

Данное устройство отвечает требованиям международного стандарта электрической безопасности IFC 60065

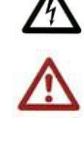

**ВНИМАНИЕ** НЕ ОТКРЫВАЙТЕ! ОПАСНОСТЬ ПОРАЖЕНИЯ ТОКОМ

ВНИМАНИЕ: Во избежание пожара или поражения электрическим током не подвергайте устройство воздействию дождя или влаги.

Данное устройство сконструировано и произведено в соответствии со строгими стандартами качества и безопасности Однако при установке и эксплуатации устройства необходимо соблюдать следующие меры предосторожности.

#### 1. Обратите внимание на предостережения и инструкции

Перед эксплуатацией устройства прочтите все инструкции по технике безопасности и эксплуатации. Сохраните данное руководство для последующих справок и соблюдайте указанные меры предосторожности при эксплуатации устройства.

## 2. Вода и влага

Не используйте устройство рядом с водой - например, рядом с ванной, душевой кабиной, кухонной раковиной, в сыром полвале или поблизости от плавательного бассейна и т.п.

#### 3. Посторонние предметы и емкости с жидкостями

Убедитесь, что на устройство не могут упасть какие-либо предметы или пролиться какие-либо жидкости. Не размещайте на устройстве емкостей, наполненных жидкостями. например. вазы.

#### 4. Вентиляция

Не размещайте устройство на кровати, диване, ковре или аналогичной мягкой поверхности, на закрытой полке или в закрытом шкафу. так как это может затруднить вентиляцию. Для надлежащей вентиляции рекомендуется оставлять минимальный зазор не менее 50 мм с боков и верхней части устройства.

#### 5. Источники тепла

Не размещайте устройство рядом с открытым пламенем или источников тепла, таких как батареи отопления, печи или рядом с другими устройствами (включая другие усилители), производящими тепло.

ВНИМАНИЕ: Во избежание поражения током не открывайте корпус устройства. Внутри нет элементов, требующих сервисного обслуживания. Ремонт должен осуществляться только квалифицированным обслуживающим персоналом.

#### 1. Заземление

Удостоверьтесь в надлежащем заземлении устройства.

## 12. Линии электропередачи

Не размещайте наружную антенну поблизости от линий электропередачи.

#### 13. Периоды неиспользования

Если устройство находится в режиме ожидания, оно потребляет незначительное количество энергии. Если устройство планируется не использовать в течение длительного периода времени. отключите его от электросети.

#### 14. Ненормальный запах

Если устройство источает ненормальный запах или дым. немедленно выключите устройство и отсоедините его от электросети. Немедленно свяжитесь с вашим дилером.

#### 15. Обслуживание

Не производите обслуживание устройства, кроме операций. описанных в данном руководстве. Любое другое обслуживание должно осуществляться только квалифицированным обслуживающим персоналом.

#### 16. Повреждения, требующие обслуживания

Устройство должно ремонтироваться только квалифицированным обслуживающим персоналом при следующих повреждениях: А. Поврежден сетевой кабель или сетевой разъем В. На устройство упали какиелибо предметы или пролилась какая-либо жидкость. С. Устройство подверглось воздействию дождя. **D. Невозможна нормальная** эксплуатация устройства или налицо заметное изменение характеристик Е. Устройство подверглось

падению или поврежден корпус устройства.

## 6. Климат

Устройство предназначено для эксплуатации в умеренной климатической зоне.

#### 7. Размещение в стойках

Используйте только стойки, рекомендованные для использования со звуковым оборудованием. Если устройство установлено на переносную стойку, во избежание перевертывания ее необходимо передвигать с повышенной осторожностью.

#### 8. Чистка устройства

Перед чисткой отключите устройство от электросети. В нормальных условиях корпус только необходимо протереть мягкой влажной безворсовой тканью. Не используйте для чистки растворители красок или другие химические растворители.

Мы не рекомендуем использовать аэрозоли для чистки мебели или политуры. так как они могут оставить на устройстве несмываемые белые разводы, если впоследствии устройство будет протерто влажной тканью.

## 9. Электропитание

Подключайте устройство только к источникам электропитания, тип которых соответствует указанному в руководстве по эксплуатации или промаркированному на устройстве. Данное устройство относится к классу 1 и должно быть  $3339M\P$ 

#### 10. Зашита сетевого кабеля

Сетевые кабели необходимо прокладывать так, чтобы максимально исключить возможность хождения по ним или придавливания предметами, расположенными рядом или над ними, обращая при этом особое внимание на места выхода кабелей из устройства.

## **Введение**

Представляем вам Primare SP32, новейший процессор объемного звука. В нём используются самые современные технологии обработки для аудио и видео – идеальный выбор для домашнего кинотеатра. Вот семь простых шагов, необходимых для настройки SP32:

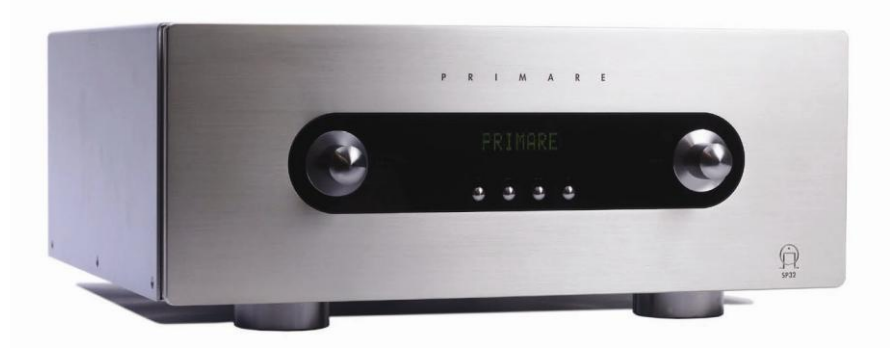

#### 1 Распакуйте SP32

В комплект SP32 входят: Сетевой кабель. Пульт дистанционного управления С22. Две батарейки для пульта ДУ. Если что-либо из перечисленного отсутствует, свяжитесь с

продавцом устройства. На случай, если вам когда-нибудь понадобится перевозить устройство, мы рекомендуем сохранить упаковку.

#### 2 Подключение к усилителю мощности и акустическим системам

SP32 может управлять семью полнодиапазонными каналами и одним сабвуфером (низкочастотной акустической системой).

Если ваша система объёмного звучания не включает полный набор акустических систем, SP32 распределит сигнал между теми каналами, которые есть в наличии.

• Подключите фронтальный, центральный, боковые и тыловые выходы к соответствующим входам усилителей. • Если в вашей системе есть сабвуфер, подключите выход

«sub main» к его входу для аудио сигнала.

#### 3 Подключение дисплея

При настройке SP32 вам следует подключить его к телевизору или дисплею, воспользовавшись следующими возможностями коммутации:

• Y. Pr. Pb (компонентная)

 $\cdot$  S-Video

• CVBS (композитная)

SP32 также поддерживает HDMI (или DVI,

соответствующим кабелем)

Более подробную информацию вы найдёте в разделе «Видеоподключения».

#### 4 Подключение источников

SP32 настроен на поддержку 9 стандартных источников (см. «Выбор источника» на стр.4).

Например, подключение проигрывателя DVD будет следующим:

• Подключите компонентный выход к «Component 1» вашего SP32.

• Подключите цифровой выход аудио к «digital input 4» Ballero SP32.

Вы также можете подключить до 15 других источников, используя соответствующие комбинации аналоговых, цифровых и видео входов, какие сочтёте нужным. Дополнительную информацию вы найдёте в разделе

«Настройки входов».

#### 5 Подключение сетевого питания

• Один конец кабеля питания вставьте в соответствующее гнездо на задней панели SP32, а другой конец в сетевую розетку.

.<br>• Включите SP32 с помощью переключателя,

расположенного над гнездом питания на задней панели. • Нажмите кнопку включения питания на лицевой панели SP32.

Индикаторы кнопок на передней панели должны засветиться, обозначая две функции управления и четыре кнопки.

#### 6 Настройка акустических систем

Прежде всего вы должны настроить SP32 так, чтобы он соответствовал данной комбинации акустических систем объёмного звучания. Дополнительную информацию вы найдёте в разделе «Установки для акустических систем». Затем для достижения наилучшей фокусировки звучания в зоне прослушивания следует установить уровни громкости и все необходимые расстояния для ваших акустических систем. Дополнительную информацию вы найдёте в разделах «Установки уровней громкости» и «Расстояние до акустических систем».

#### 7 Воспроизведение сигнала с выбранных **ИСТОЧНИКОВ**

• Выбрать источник сигнала вы можете с помощью ручки SELECTOR на передней панели или кнопок ▲ и ▼ на пульте ДУ.

• Для регулировки уровня громкости предназначена ручка VOLUME на передней панели или кнопки + и - на дистанционном управлении.

Дополнительную информацию вы найдёте в разделе «Выбор источника».

## **Подключение SP32**

На этой странице показано, как подключать SP32 к другому оборудованию вашей системы.

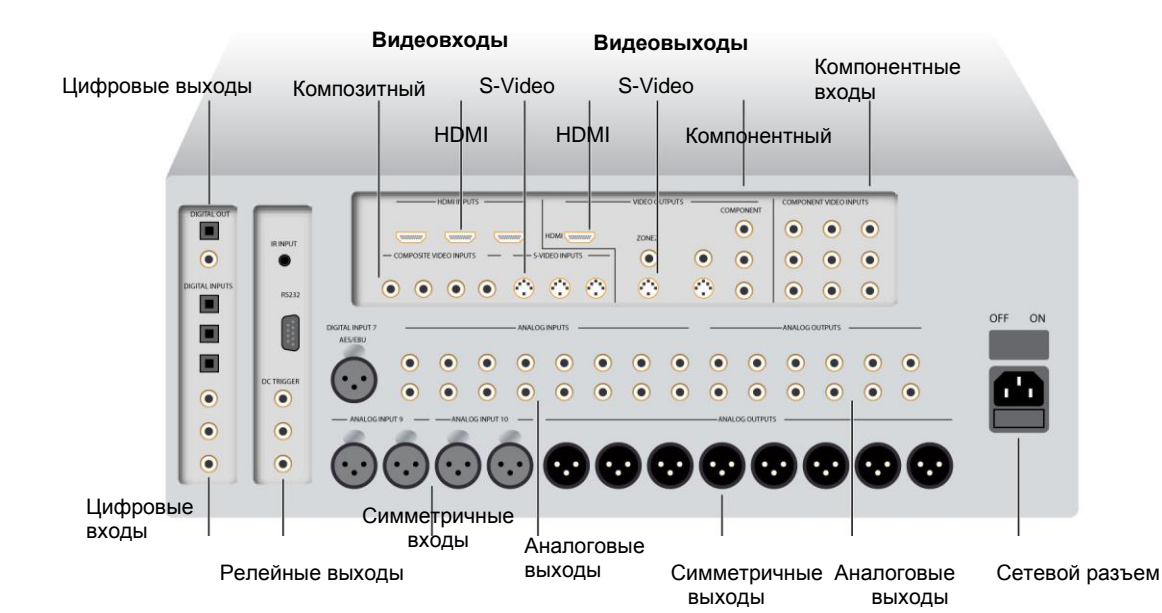

## **Сетевое питание**

Кабель сетевого питания, прилагающийся к SP32, подключите к разъѐму питания на задней панели и к сетевой розетке.

Если он не подходит к вашей сетевой розетке, обратитесь к поставщику за другим вариантом кабеля.

**! Предупреждение:** Всегда отключайте от SP32 кабель питания прежде чем отключать какие-либо другие соединительные кабели.

## **Выходы аудиосигнала**

SP32 оборудован 8 отдельными аналоговыми аудиовыходами для подключения усилителей и акустических систем объѐмного звука. Каждый выход представлен как в симметричной, так и в несимметричной версиях.

#### **Входы аудиосигнала**

В SP32 имеется 10 аналоговых входов и 7 цифровых. Благодаря гибкости в настройке SP32 у вас появляется полная свобода выбора входов для ваших источников. Кроме того, для такого одиночного многоканального источника, как SACD, вы можете дополнительно использовать четыре пары аналоговых входов. Вы можете использовать входы SP32 в соответствии с предложенным производителем и заранее настроенным набором источников. Но если захотите, вы можете переназначать входы по своему усмотрению.

#### **Цифровые входы**

В SP32 имеется 7 цифровых входов: один AES/EBU, три SPDIF и три оптических TOSlink.

#### **Аналоговые входы**

В SP32 имеется 8 линейных стерео входов RCA и 2 входа XLR для источников с симметричным выходом.

#### **Видеоподключения**

В SP32 имеется выбор между HDMI, компонентным, S-Video или композитным подключениями. Если ваш монитор это допускает, то наивысшее качество достигается при использовании HDMI или компонентного подключения. В любом случае при первом подключении и калибровке системы мы рекомендуем воспользоваться композитным вариантом.

#### **Видеовходы**

SP32 оборудован 3 HDMI, 3 компонентными, 3 S-Video и 4 композитными видеовходами.

**Видеовыходы**

SP32 снабжѐн HDMI, компонентным, S-Video и композитным видеовыходами. Отображение дополнительной информации на экране телевизора осуществляется в любых вариантах подключения, кроме HDMI.

#### **Подключение к телевизору или монитору**

Подключите соответствующий выход к вашему телевизору или монитору.

Если в вашем телевизоре предусмотрен выход с телевизионного тюнера, вы можете осуществлять переключение между телевизионным приѐмником и источниками видеосигнала (DVD или Blu-ray) с помощью SP32. В этом случае подключите выход тюнера к видеовходу SP32, предназначенному для TV-источника. Если в вашем телевизоре такого варианта не предусмотрено, то вам придѐтся переключать сам телевизор между этими режимами TV-приѐмника и внешнего входа видео.

### **Выходы для дополнительного помещения - Zone 2**

Для системы, расположенной во втором помещении, предусмотрены дополнительные аудио, S-Video и композитный выходы.

#### **Выходы на запись**

В SP32 имеется два цифровых выхода на запись, SPDIF и оптический TOSlink, а также аналоговый выход RCA.

## **Вход ИК-датчика, разъем RS232 и релейные разъемы**

ИК-вход позволяет подключить инфракрасный датчик, что особенно полезено в тех случах, когда передняя панель SP32 труднодоступна для управления.

Разъѐм RS232 позволяет представителю компаниипроизводителя подключать SP32 к компьютеру для сервисного обслуживания и для обновления прошивки процессора SP32. Для более подробной информации обращайтесь к компании Primare. Это можно сделать через сайт www.primaresystems.com.

Релейные выходы позволяют SP32 управлять внешним оборудованием, таким как усилители мощности или проекционные экраны.

## Использование SP32

На этой странице показано, как управлять SP32 и разъяснены функции каждого элемента управления на передней панели.

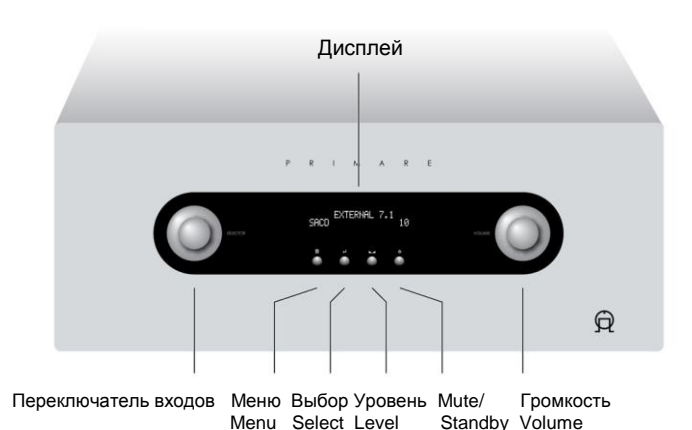

**Элементы управления передней панели**

Почти все функции многоканального процессора SP32 доступны с помощью 2 ручек и 4 кнопок, а информация об их использовании появляется на дисплее передней панели.

#### **Selector – ручка выбора**

Для выбора входа или управления дисплейным меню **Menu** Кнопка для выбора функции меню **Select** Кнопка для выбора текущей опции меню **Level ►◄ - регулировки уровня** Кнопка для выбора настройки, которую вы хотите изменить с помощью ручки VOLUME **Mute/Standby – двухфункциональная кнопка** Короткое нажатие – для заглушения звучания; нажатие с удержанием – для перевода SP32 в режим ожидания. **Volume – регулировка уровня** Ручка для настройки уровня громкости

#### **Дисплей на передней панели**

Дисплей на передней панели показывает: Наличие стереорежима – STEREO или NO Отсутствие сигнала на цифровом входе - LOCK Текущий выбор источника (напр. DVD) Текущий уровень громкости (напр. 41 или MUTE – звук выключен)

#### **Очистка дисплея на передней панели**

• Нажмите кнопку DIM на пульте дистанционного управления. При изменении настроек, содержание дисплея будет обновляться. Нажмите кнопку DIM повторно для восстановления первоначального режима дисплея.

#### **Выключатель питания**

#### **Включение сетевого питания**

• Для этого следует включить питание на задней панели. В дальнейшем, для включения и выключения SP32 вы можете использовать режим ожидания/готовности "standby". **Режим ожидания/готовности "standby"**

• Для перехода в режим ожидания нажмите с удержанием кнопку Ó на передней панели или на пульте

дистанционного управления.

• Для переключения в режим готовности снова нажмите эту кнопку.

#### **Источники сигнала**

С помощью SP32 вы можете выбирать из 15 источников сигнала. Каждый из них может быть подключѐн к одному из 7 цифровых или 10 аналоговых входов и каждый источник можно сочетать с одним из видеовходов. Кроме того, можно задать режим многоканального источника EXTERNAL 7.1, используя для него от 5 до 8 аналоговых входов. SP32 сразу готов к подключению 9 стандартных источников (см. ниже). Те из них, в которых вы не нуждаетесь, можете сразу отключить (см. Настройка входов на стр. 6). Вы также можете назначить любые входы для каждого источника или задать любые названия для подключения своих источников и можете выбрать для них подходящие входы.

#### **Выбор источника сигнала**

• Поворачивайте ручку SELECTOR на передней панели, пока на дисплее не появится имя требуемого источника. • Или дождитесь его появления, удерживая кнопки ▲ или ▼ на пульте дистанционного управления.

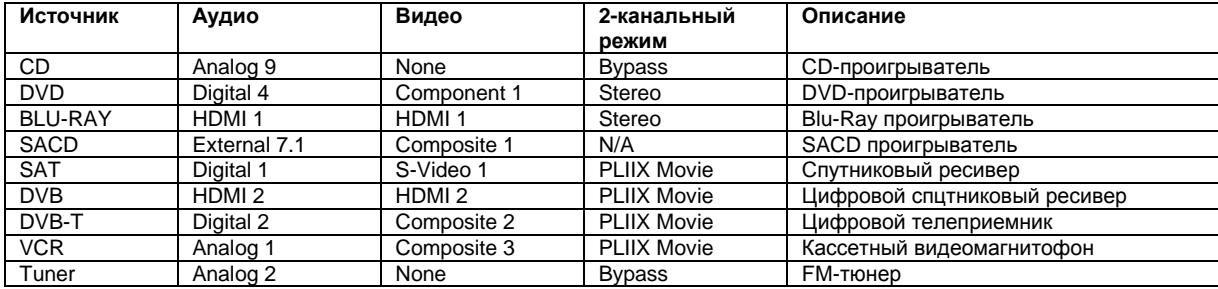

#### **Уровень громкости**

Громкость в SP32 регулируется шагами от 0 до 99, где один шаг = 0,5 дБ.

#### **Регулировка уровня громкости**

• Для этого следует поворачивать ручку VOLUME или удерживать кнопки + или – на пульте дистанционного управления. Текущее значение уровня громкости будет показано дисплеем на передней панели. Например: **STEREO** DVD 41

#### **Выключение звука (Mute)**

• Коротко нажмите на кнопку Power на передней панели или кнопку MUTE на пульте дистанционного управления.

#### **Восстановление громкости звучания (после выключения)**

• Повторно нажмите на кнопку MENU или кнопку MUTE.

## **Регулировка стереопанорамы, объѐмного звучания и уровня громкости низкочастотного канала**

Для настройки баланса звучания вашей системы, вы можете независимо регулировать все каналы пространственного звучания. Изменение баланса может производиться между левой, правой и центральной акустическими системами, для улучшения стереобазы при том же уровне общей громкости. Другие регулировки меняют в системе пространственного звучания громкость выбранных акустических систем, не перегружая остальные.

#### **Регулировки уровней**

• Нажимайте кнопку ► < на передней панели или кнопку BAL/ST (стереобаланс) на пульте дистанционного управления и дисплей будет показывать изменение баланса. На первом шаге изменения баланса передних акустических систем вы увидите: 0.0dB L=R 0.0dB (левый/правый)

Последующие шаги позволят вам изменять уровни в каналах пространственного звучания: CENTER 0.0dB (центральный)

SUBWOOFER 0.0dB (низкочастотный)

SURROUND 0.0dB (боковые)

SURR BACK 0.0dB (тыловые)

• Уровень громкости вы можете настроить ручкой VOLUME на передней панели или кнопками + и – на пульте дистанционного управления.

Значения громкости можно менять в диапазоне от -10 до +10 дБ.

После короткой задержки дисплей вернѐтся к обычному режиму.

#### **Выбор режима пространственного звучания**

Режим пространственного звучания распределяет звуковой сигнал между колонками вашей системы. При выборе любого источника сигнала, он будет соотнесѐн с режимом пространственного звучания, принятым по умолчанию. Но для каждого источника вы можете выбрать другой режим. Например, стандартным режимом пространственного звучания для такого источника, как DVD, будет PLIIX Movie (потому что для большинства телевизионных передач используется кодирование Pro Logic), но если вы собираетесь посмотреть музыкальный концерт, то можете предпочесть режим стерео (или Bypass surround mode), потому что это обеспечит более естественное звучание для прослушивания музыки.

#### **Изменение режима пространственного звучания**

• Чтобы выбрать настройки режима пространственного звучания, нажмите на дистанционном управлении кнопку MODE (режим). Возможные варианты выбора будут зависеть от источника, который вы прослушиваете.

#### **Двухканальные источники (стерео)**

При прослушивании обычного аналогового или цифрового стерео-источника (напр. компакт-диска) будут доступны следующие настройки:

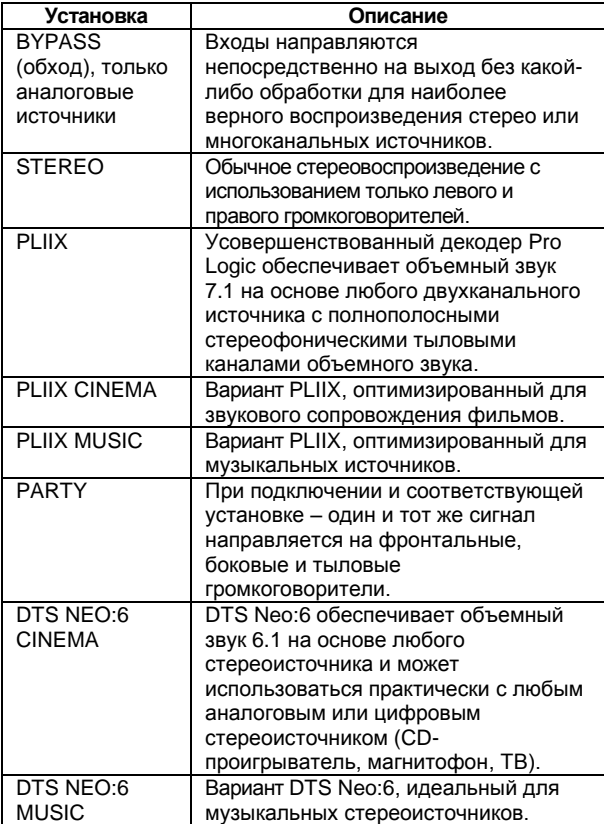

#### **Многоканальные источники**

Для источников многоканальных форматов Dolby Digital или DTS доступны только следующие возможности:

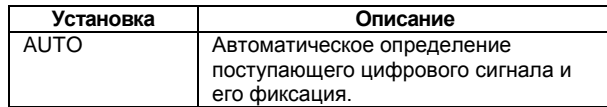

SP32 автоматически определяет на входе форматы Dolby Digital или DTS и сообщает об этом на дисплее. Если сигнал Dolby Digital появляется на входе, где всего два канала, или если это сигнал PCM (ИКМ - импульснокодовая модуляция, способ "оцифровки" аналогового сигнала, т.е. преобразования его в цифровой поток 64 кбит/с), изначально установленный в меню INPUT SETTINGS режим пространственного звучания также будет выводиться на дисплей. Более полную информацию см. в разделе «Настройки входов».

#### **Осуществление записи**

Процессор многоканального звучания SP32 позволяет отправить на запись сигнал с цифрового источника на два цифровых выхода или с аналогового источника на аналоговый выход для записи.

В этом разделе рассказывается, как пользоваться меню SP32 для настройки его управляющих функций.

## **Как пользоваться меню**

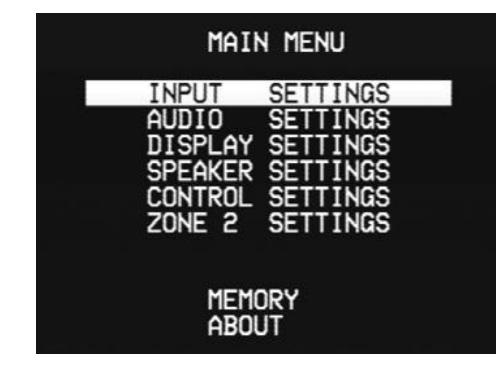

С помощью экранного дисплея раздел MAIN MENU предоставит вам доступ к целой серии меню, позволяющих настроить разные аспекты управления SP32.

#### **Выведение на дисплей основного меню - MAIN MENU**

• Нажмите кнопку MENU на передней панели или на пульте дистанционного управления.

#### **Выбор разделов меню**

• Для перехода между разделами меню используйте ручку SELECTOR на передней панели или кнопки ▲ и ▼ на пульте дистанционного управления.

#### **Изменение текущих значений настроек в выбранном разделе меню**

• В выбранном разделе меню вы можете изменить текущие значения настроек с помощью ручки VOLUME на передней панели или кнопок ◄ и ► на пульте дистанционного управления.

#### **Выход из текущей опции меню**

• Нажмите кнопку MENU на передней панели или на пульте дистанционного управления. Выход из основного меню возвращает SP32 в режим нормальных операций.

### **Установки входных режимов**

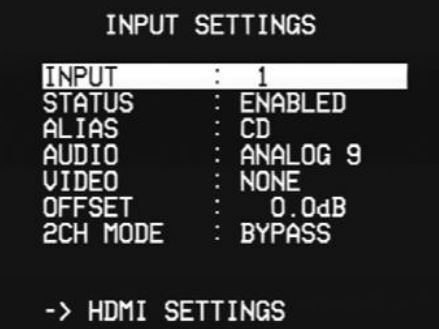

Меню входных установок INPUT SETTINGS позволяет настроить любые из 15 входов:

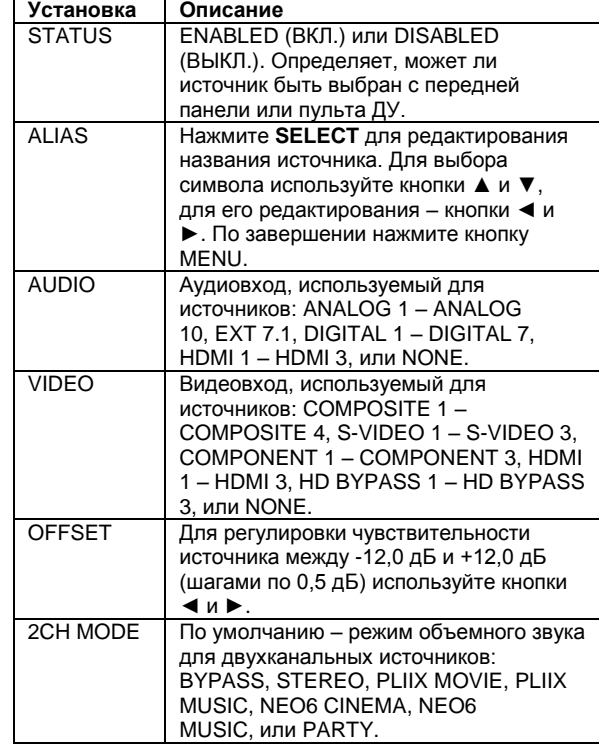

## **Настройки интерфейса HDMI**

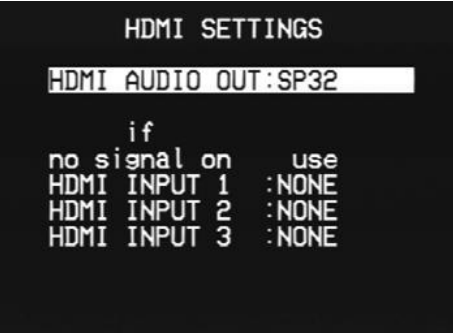

Меню HDMI SETTINGS позволяет определить, как должны обрабатываться аудиоканалы HDMI:

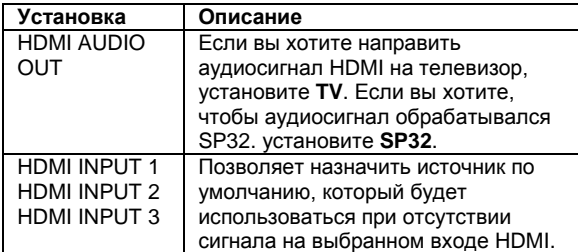

## **Настройки интерфейса HDMI**

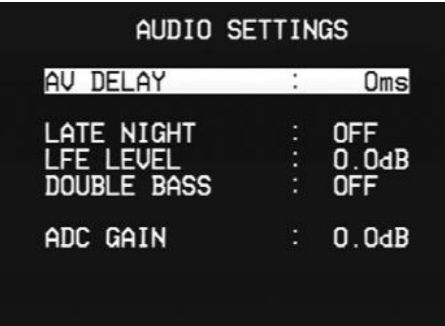

Меню AUDIO SETTINGS позволяет определить параметры, влияющие на все аудиовыходы:

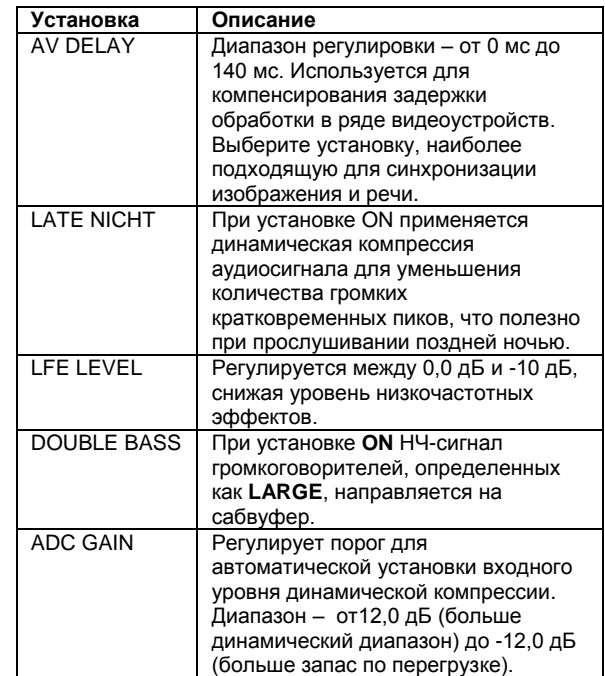

## **Настройки дисплея**

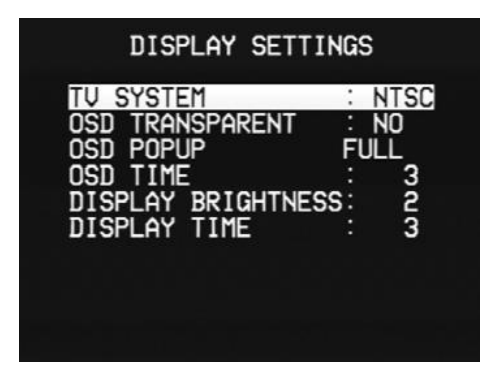

Здесь вы можете настроить дисплей на передней панели и экранное меню (OSD) согласно своим предпочтениям:

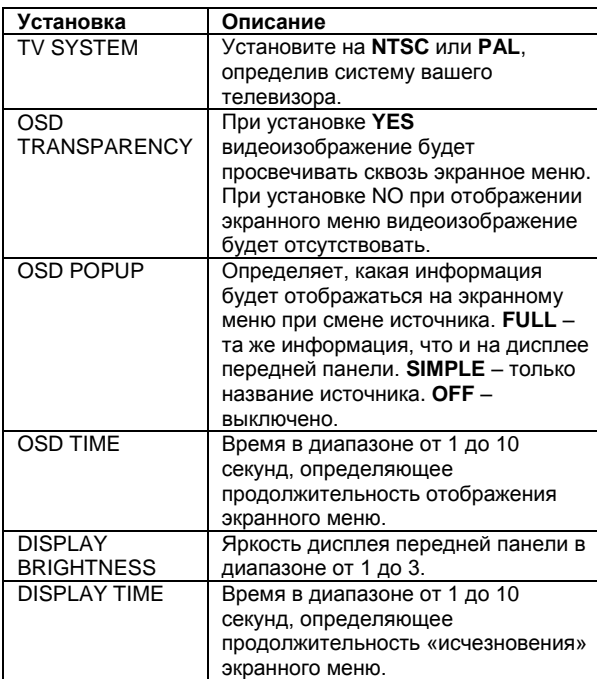

\* Вы можете принудительно переводить экранное меню в формат NTSC или PAL, удерживая нажатой кнопку MENU или кнопки ◄ и ►на передней панели и одновременно поворачивая сетевой выключатель.

## **Настройки для акустических систем**

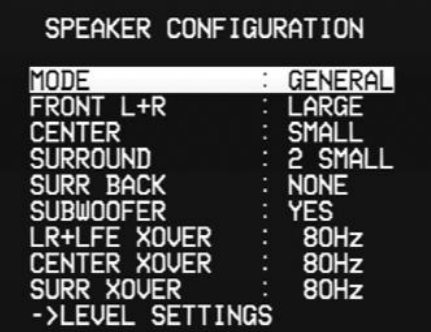

Вы можете настроить акустические системы следующим образом:

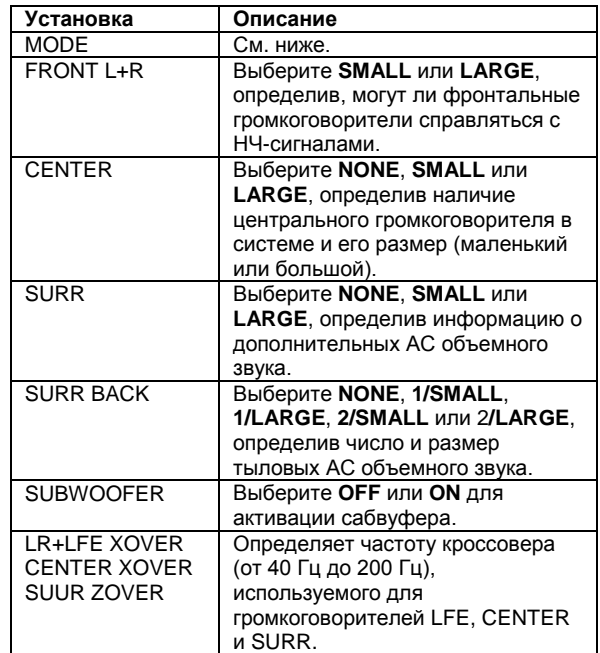

**•** Установите ручку **MODE** в положение **GENERAL**, а затем установите остальные параметры, соответствующие вашим акустическим системам.

Здесь назначаются режимы **DOLBY D**, **DTS** и **OTHER**, которые можно будет использовать в дополнение к тем, что включены в установки GENERAL для источников Dolby Digital, DTS и двухканальных, соответственно.

#### **Настройка уровней сигналов**

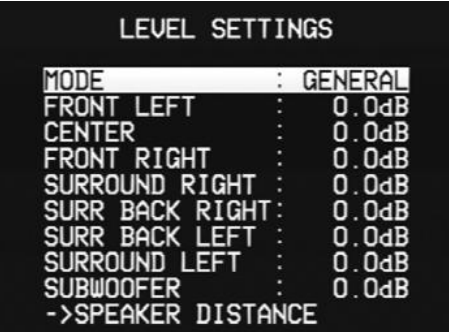

Вы можете сделать адекватную по громкости настройку уровней для позиции прослушивания.

• Выделяйте уровень громкости каждой акустической системы по очереди во время воспроизведения белого шума (тестовый сигнал).

• Для регулировки уровня используйте кнопки ◄ и ► на пульте дистанционного управления.

Для достижения лучших результатов измеряйте уровень звукового давления в позиции прослушивания с помощью измерителя звукового давления (Sound Pressure Level).

## **Расстояние до акустических систем**

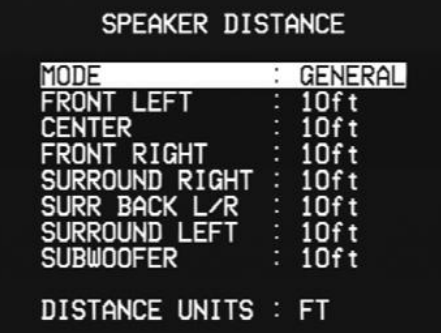

Необходимо определить расстояние в футах или метрах от каждой акустической системы до места прослушивания. Тогда SP32 сможет добавлять нужную задержку в каждом канале, и звук от всех колонок будет достигать слушателя одновременно. Кроме того, вы можете дополнительно увеличить задержку в каналах объѐмного звучания, что придаст звуку большую широту.

• Для задания нужного расстояния (а, соответственно, и задержки) используйте кнопки ◄ и ► на пульте дистанционного управления.

В меню **GENERAL** вы можете задать расстояние от 0 до 20 футов (от 0 до 6 м). Установка параметра **DISTANCE UNITS** на **MS** (мсек) покажет вычисленную задержку, а затем вы сможете изменить эту настройку по своему усмотрению.

## **Настройка управления**

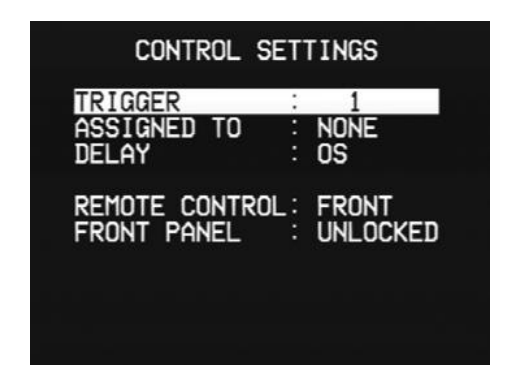

В этом меню настраиваются аппаратные установки SP32.

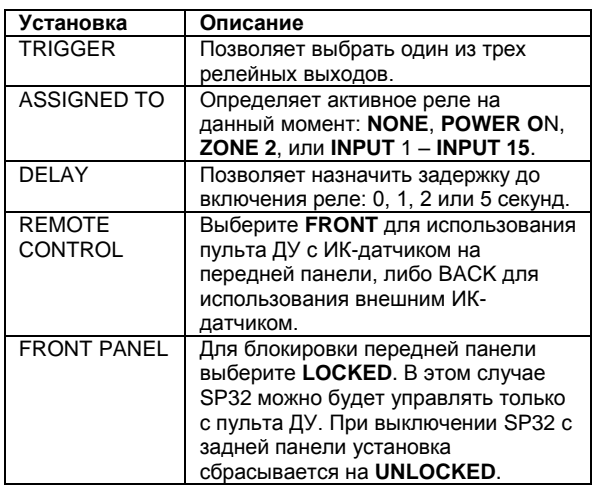

## **Технические характеристики**

## **Цифровое аудио**

Цифровые входы 1 симметричный, 3 RCA, 3 TOS-Link

Цифровые выходы 1 RCA, 1 TOS-Link

Частотный диапазон 20 Гц – 20 кГц, +0,2 дБ

Гармонические искажения и шум 0,005% на частоте 1 кГц (фильтр AES17)

## **Аналоговое аудио**

Аналоговые входы 2 симметричных, 8 RCA

#### Симметричные аналоговые входы

Front (левый и правый) Center, Sub, Surr (левый и правый) Surr back (левый и правый)

## Аналоговые выходы

Front (левый и правый) Center, Sub, Surr (левый и правый) Surr back (левый и правый)

Аналоговый выход на запись 1 RCA (левый и правый)

Аналоговый выход для дополнительного помещения (Zone 2) 1 RCA (левый и правый)

Частотный диапазон 10 Гц – 100 кГц, 1 дБ

Гармонические искажения <0,005% на частоте 20 Гц – 20 кГц

#### Отношение сигнал/шум -110 дБ

Входное сопротивление 47 кОм несимметрия 3 кОм симметрия

## Выходное сопротивление

47 Ом несимметрия 47 Ом симметрия

#### **Управление**

1 инфракрасный вход, 3х 12 В релейных выхода 1 порт RS232

## **Видео**

10-битная цифровая система видеоконвертации с поддержкой NTSC/PAL, компонентного сигнала, S-Video, композитного сигнала, с OSD (On Screen Display)

Видеовходы 3 HDMI, 3 компонентных, 3 S-Video, 4 композитных

Видеовыходы

1 HDMI, 1 компонентный, 1 S-Video, 1 композитный

Видеовыходы для дополнительного помещения (Zone 2) 1 S-Video, 1 композитный

## Режимы обработки

Stereo Bypass Party Dolby Prologic IIx Music Dolby Prologic IIx Movie DTS NEO:6 MUSIC DTS NEO:6 CINEMA

#### Декодируемые форматы

Dolby Digital Dolby Digital EX Dolby Prologic II Dolby Prologic IIx DTS<sup>®</sup> DTS ES DTS Neo:6 DTS 96/24 MULTI/2 CH PCM/LPCM

Частоты дискретизации 32kHz, 44.1kHz, 48kHz, 88.2kHz, 96kHz, 192kHz (AES/EBU)

## **Общие характеристики**

## Потребляемая мощность

В рабочем режиме: <60 Вт В режиме ожидания: <5 Вт

Размеры 430 x 385 x 180 мм (Ш х Г х В)

Вес 12 кг

## **Дополнительная информация**

## **Использование режима дополнительного помещения Zone 2**

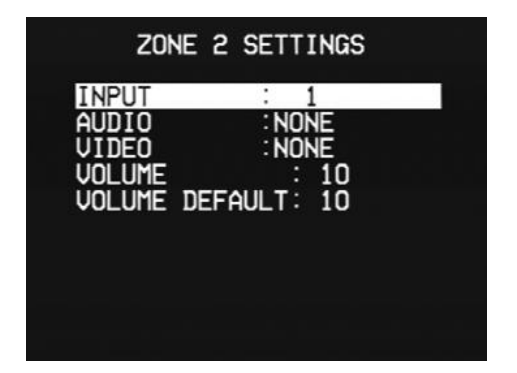

В режиме дополнительного помещения ZONE 2 настройки меню SETTINGS позволяют определить аналоговый аудиовход и видеовходы: S-Video или композитный, для направления в дополнительное помещение с выходов Zone 2.

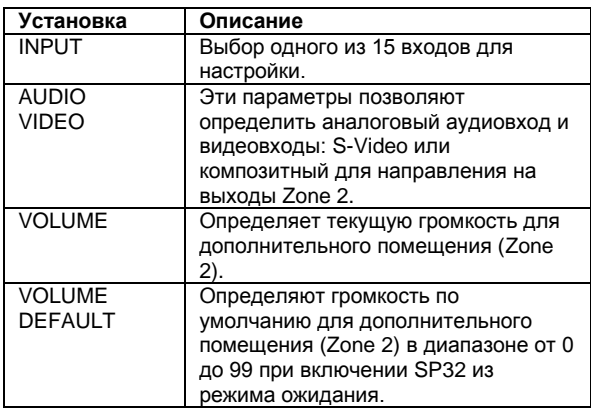

**Внимание**: Аналоговые входы 9 и 10 не могут использоваться для направления в основное и дополнительное помещение одновременно.

#### **Разъѐм RS232**

Разъѐм RS232 позволяет представителю компаниипроизводителя обновить прошивку процессора в вашем SP32 или управлять им как частью системы мультирум. Не подключайте ничего к этим разъѐмам без специальных инструкций от представителя компании-производителя.

#### **Сохранение заданных установок**

После того, как вы произведѐте полную настройку SP32, вы можете сохранить установки в файле, который защищѐн паролем и всегда может быть вызван для восстановления в SP32 заданной вами конфигурации.

• Выберите в главном меню MAIN MENU раздел MEMORY (память).

• Выберите сохранение настроек SAVE INSTALLER SETTINGS. При первом сохранении от вас потребуется задать пароль.

• Выделите NEW PASSWORD (новый пароль) и нажмите SELECT (выбрать), используя на пульте дистанционного управления цифровые клавиши (или кнопки ▲, ▼, ◄, ►), введите пароль, а затем нажмите кнопку MENU. • Выделите CONFIRM NEW (подтвердить) и нажмите

SELECT (выбрать), используя на пульте дистанционного управления цифровые клавиши (или кнопки ▲, ▼, ◄, ►), повторите пароль, а затем нажмите кнопку MENU. На экране должно появиться сообщение NEW PASSWORD HAS BEEN STORED (пароль сохранѐн).

Теперь сохраните текущие установки следующим образом: • Выделите SAVE INSTALLER SETTINGS и нажмите SELECT.

• Нажмите SELECT и введите ваш пароль.

На экране должно появиться сообщение INSTALLER SETTINGS HAVE BEEN SAVED (ваши установки сохранены).

#### **Вызов сохранѐнных установок**

Вы всегда можете вызвать сохранѐнные установки следующим образом:

• В меню MEMORY (память) выберите пункт RECALL INST SETTINGS (вызвать сохранение установок). SP32 перезагрузится и восстановит сохранѐнные установки.

#### **Восстановление фабричных установок**

Если вы захотите восстановить установки до заданных по умолчанию фабричных значений (factory reset), выполните следующее:

• В меню MEMORY (память) выберите пункт RECALL FACTORY SETTINGS.

**Эксклюзивный дистрибьютор в России – компания «Алеф»**

**+7 (495) 730 56 72**

**[www.alef-hifi.ru](http://www.alef-hifi.ru/)**